## **GIpro X-type G2**

## Istruzioni di installazione per cablaggi GPX-D01 e GPX-D02

Prima di installare questo kit di cablaggio, assicurati di avere le parti giuste per la tua moto. Identificare i numeri di codice sulla confezione e utilizzare il Product Advisor sul nostro sito web per verificare la compatibilità.

Queste istruzioni sono applicabili a un'ampia gamma di motociclette e descrivono i principali passi necessari per un'installazione di successo.

È possibile trovare manuali supplementari specifici per le moto sul nostro sito visitando: *www.healtech-electronics.com/GPXT*

**ATTENZIONE:** non tentare d'installare il prodotto se non si dispone di competenze meccaniche di base. HealTech Eletctronics ed i suoi distributori non possono essere ritenuti responsabili per qualsiasi perdita o danno causato da un' installazione impropria.

**1.** Localizzazione del connettore del **Sensore Velocità.**

Ducati: Il sensore velocità è posizionato sulla ruota posteriore. Seguire il cablaggio dal sensore finché non trovate il connettore 3 poli nero. Il connettore è di solito accessibile rimuovendo la parte destra della carenatura e sulla maggior parte dei modelli è in prossimità del carter destro del motore.

MV Agusta: il connettore è sul coperchio del pignone.

In caso di dubbio, controllare sul manuale d'officina o rivolgersi al rivenditore per individuare la posizione del connettore sensore di velocità.

## **Conferma:**

Separare il connettore originale del sensore velocità dal cablaggio della moto (aiutarsi con un cacciavite a testa piatta per sbloccare il fermo, se necessario). Accendere il quadro della moto e ruotare la ruota. Il contachilometri dovrebbe indicare sempre "0", in tal caso, spegnere il quadro e procedere allo step successivo. In caso contrario, cioè nel caso il contachilometri indichi una velocità progressiva e diversa da "0", vuol dire che si è scollegato il connettore sbagliato quindi controllare di nuovo la procedura iniziale.

**2.** Una volta separati i connettori del sensore velocità installare entrambi I connettori del cablaggio GIpro a 3 pin in linea con il sensore ed il cablaggio originali. Accertarsi che entrambi i connettori siano posizionati correttamente.

*Nel caso in cui sia installato anche un dispositivo SpeedoHealer, è necessario che l'ordine di collegamento sia il seguente :* 

*Connettore femmina sens. velocità GIpro SH connettore maschio sens. velocità* 

**3.** Localizzare il **connettore** del sensore **Pickup albero motore**. Il sensore è montato sul lato superiore del carter motore sinistro. Individuare il connettore a 3 poli. Ecco il posizionamento del connettore su alcuni modelli più popolari:

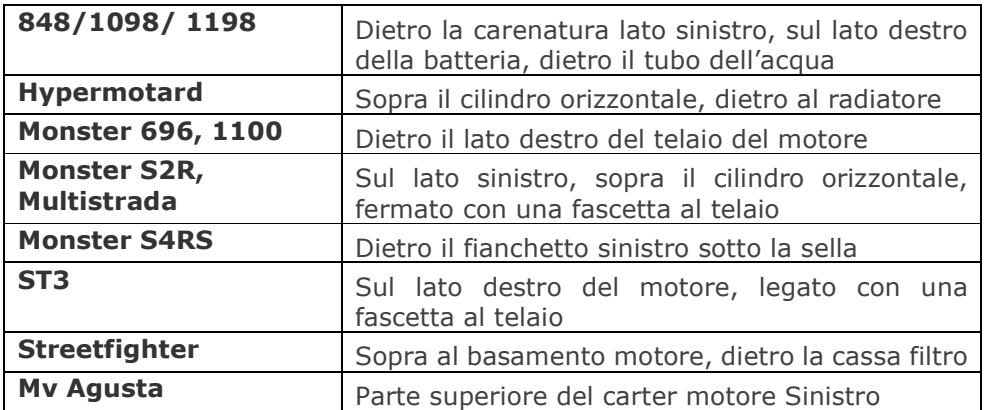

In caso di dubbio, controllare sul manuale d'officina o rivolgersi al rivenditore per individuare la posizione del connettore Pickup albero motore (giri motore).

- **4.** Scollegare il connettore e tirare indietro la protezione in gomma grande, lasciare i tre fili esposti.
- **5.** Far passare il cavo **NERO/VERDE** del GIpro all'interno della protezione in gomma. Assicurarsi che il cavo NON interferisca con il tubo di scarico o blocco cilindri.
- **6.** I pin sul connettore sono numerati. Collegare il filo del GIpro **NERO/VERDE** al filo del connettore in **posizione 1** (generalmente filo di colore **Marrone**), usare il ruba corrente rosso fornito.

*Utilizzo: Posizionare il filo originale all'interno della scanalatura del morsetto ruba corrente (filo in posizione 1). Chiudere la parte laterale del morsetto e premere fino a che non sia completamente agganciato. Tagliare il filo Nero/Verde della lunghezza corretta ed inserirlo fino in fondo all'alloggiamento nel morsetto. Inserire la lama ( contatto a U ) e premere con le dita fino a chiuderlo, quindi comprimere del tutto il contatto a U con una pinza. Chiudere il coperchio incernierato fino ad aggancio totale.* 

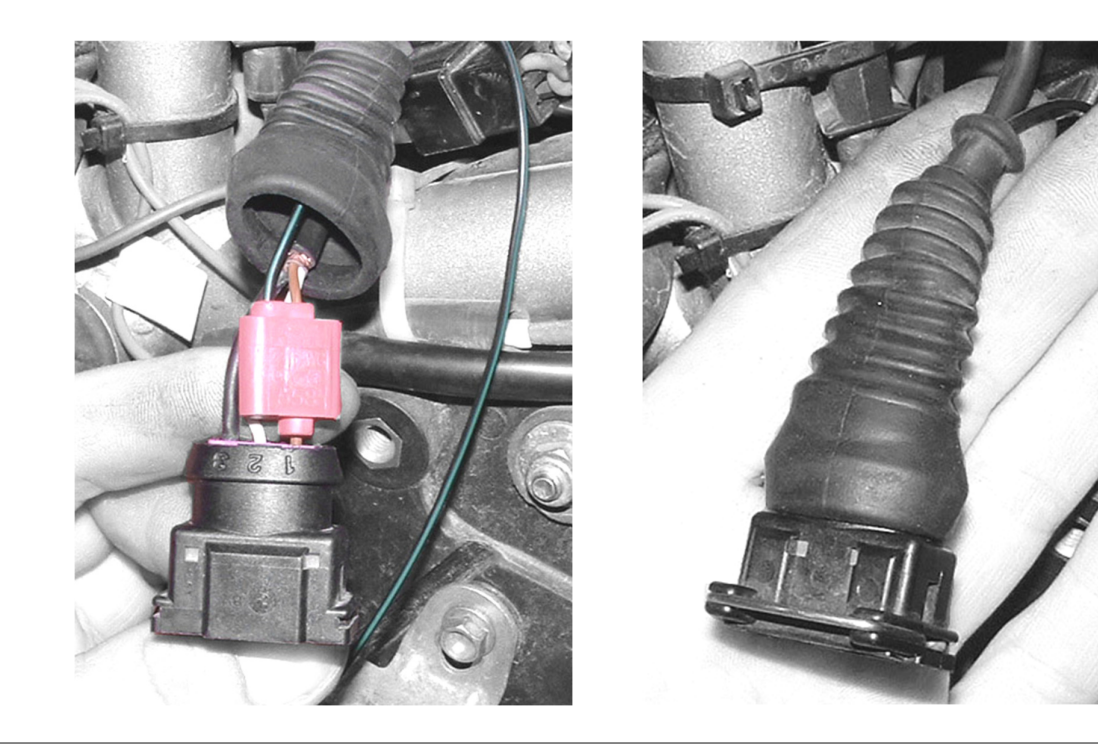

- **7.** Collegare e fissare il connettore del sensore giri motore con le fascette fornite.
- **8.** Collegare il cavo **ROSSO** del GIpro ad un positivo sotto chiave, ad esempio dietro la scatola dei fusibili al filo **rosso con traccia nera**.

*Si consiglia di effettuare una connessione temporanea al filo rosso (ad esempio usando un ago sottile) e vedere se il display si accende e si spegne con la chiave di accensione. Quindi tagliare la lunghezza in eccesso dal filo rosso ed utilizzare il secondo ruba corrente rosso in dotazione per effettuare il collegamento.* 

- **9.** Collegare il cablaggio GIpro a 4 pin al connettore del display GIpro.
- **10.** Controllare che tutto sia stato installato correttamente e che tutto funzioni correttamente:
	- **Mettere in folle e accendere il quadro su ON** Il quadro del GIpro dovrebbe iniziare a contare da " **6** " a " **1** " , quindi lampeggerà lentamente la lettera " **L** ". *(Se non succede vuol dire che il display del GIpro non sta ricevendo l'alimentazione o la massa non è collegata correttamente, controllare I collegamenti del connettore del Sensore Velocità e/o del filo rosso).*
	- **Girare la ruota**  $\rightarrow$  il display dovrebbe indicare una ruota che gira *(In caso contrario, vuol dire che il display del GIpro non sta ricevendo il segnale di velocità, controllare quindi le connessioni del connettore Sensore Velocità).*
	- **Accendere il motore** Il simbolo " **L** " dovrebbe ora lampeggiare più velocemente per alcuni secondi. (In caso contrario significa che il display del GIpro non riceve il segnale RPM. Controllate il morsetto rubacorrente).

Ora spegnere il motore. Se il test dovesse fallire nuovamente, disconnettere I connettore a 3 e 4 spine e controllate se I pin dei connettori siano piegati o fuori posizione. Spruzzare del WD40 nelle prese.

- **11.** Rimuovere la plastica verde dal retro dello strumento e montare il display.
- **12.** Far scorrere attentamente il cablaggio GIpro dai connettori a 3 pin fino alla posizione di montaggio, preferibilmente lungo il telaio. Non piegare il cablaggio vicino ai connettori a 4 pin.

Non far passare il cablaggio troppo vicino al tubo di scarico o alla testata del motore.

- **13.** Usare del nastro isolante per assicurare ed isolare il connettore 4 poli. Per ridurre al minimo lo stress del cavo, utilizzare le fascette in dotazione per fissarlo.
- **14.** Eseguire la procedura di settaggio indicato sul Manuale d'uso. Se si nota che il display sta indicando la marcia errata in prima marcia con la frizione tirata, eseguire il reset e nuovamente l'apprendimento con il motore freddo, in modo che il regime di minimo sia superiore alla norma durante la procedura di settaggio.

Web: *www.faster96.com* Email: *healtech@faster96.com*